# **Kaip užsakyti** *LT ID*  **elektroninį spaudą su mobiliuoju parašu?**

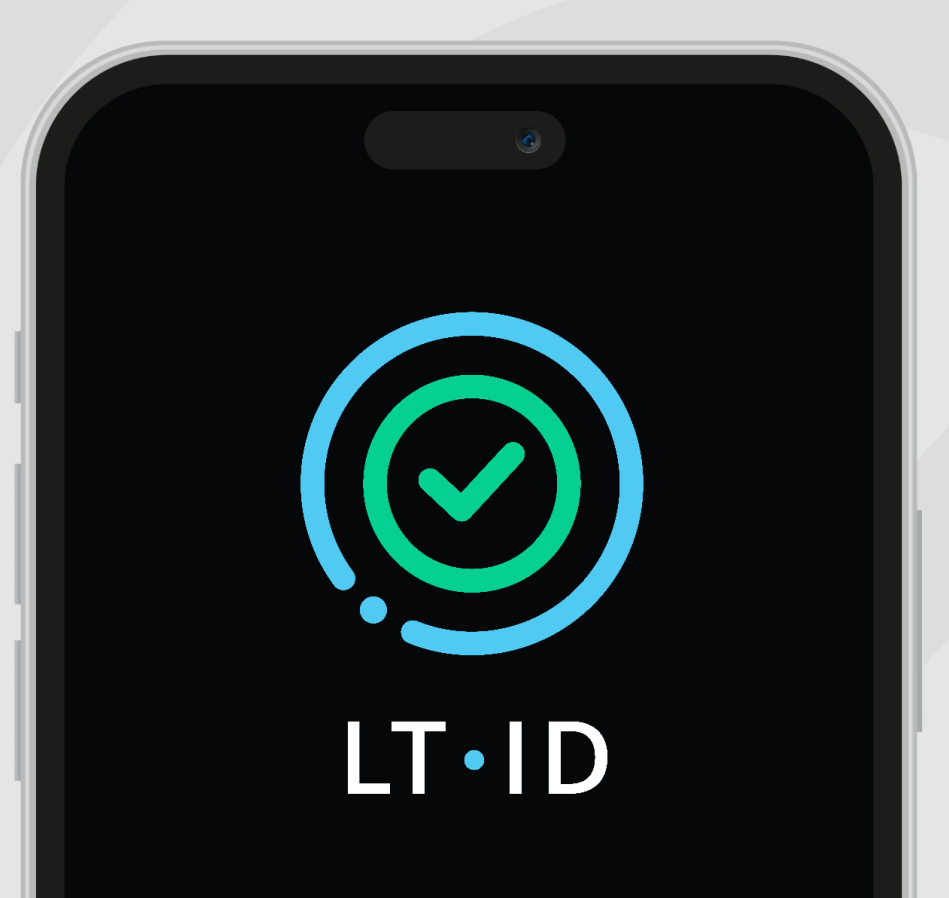

*LT ID* spaudas yra skirtas saugiai tvirtinti el. dokumentus ar dokumentų paketus nuotoliniu kvalifikuotu elektroniniu spaudu.

## **Pateikiant užsakymą būtina turėti:**

- asmeninį mobilųjį telefoną ar planšetinį kompiuterį, galintį priimti SMS žinutes, kurį valdo ir kontroliuoja elektroninį spaudą užsakančios įmonės atstovas;
- asmeninę, tik elektroninį spaudą užsakančio asmens valdomą ir kontroliuojamą elektroninio pašto dėžutę;
- galiojantį, Lietuvos Respublikos išduotą įmonės atstovo asmens tapatybės dokumentą – pasą, asmens tapatybės kortelę, leidimą laikinai arba nuolat gyventi Lietuvos Respublikoje.

*LT ID* spaudą gali užsakyti ir gauti tik Lietuvos Respublikos juridinių asmenų registre registruotos įmonės atstovas – įmonės vadovas ar jo įgaliotas asmuo. Įgaliojimas turi būti elektroninis, sudarytas Įgaliojimų registre.

## **Norint tapti** *LT ID* **naudoju, reikia atlikti registraciją, kuri susideda iš dviejų etapų:**

- 1. sertifikato išdavimo;
- 2. įrenginio registravimo.

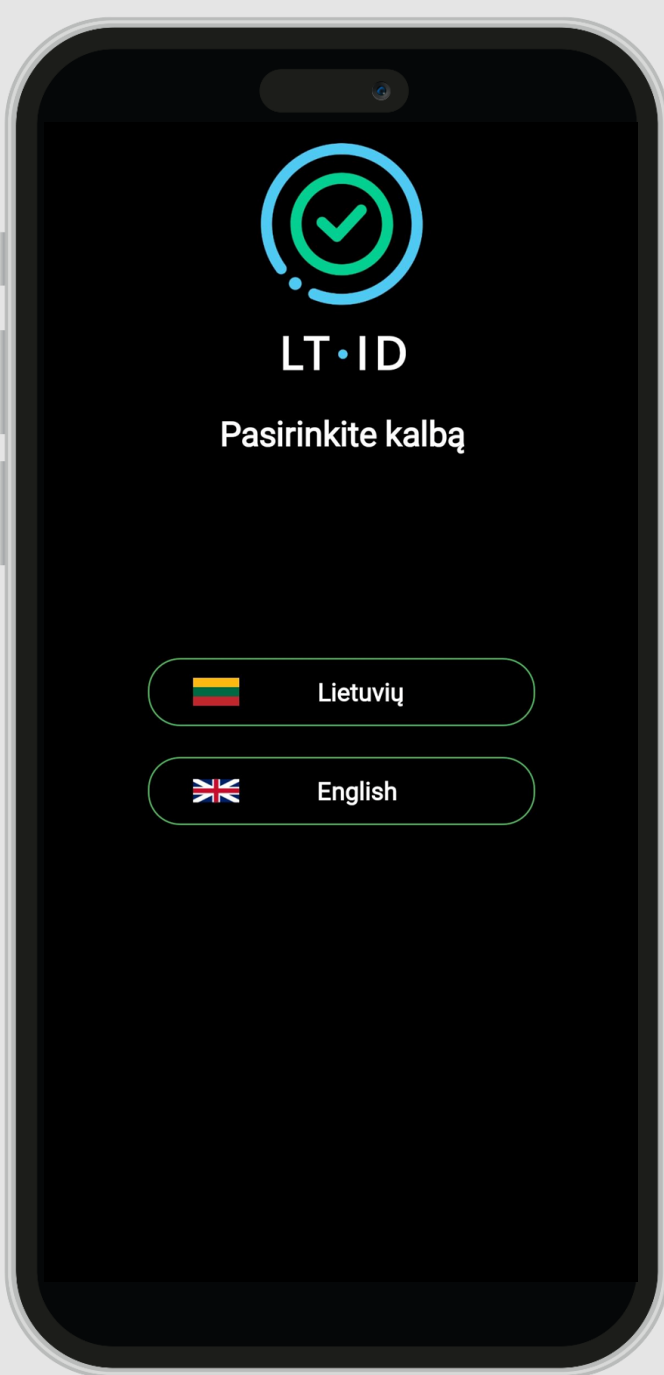

Pasirinkite kalbą.

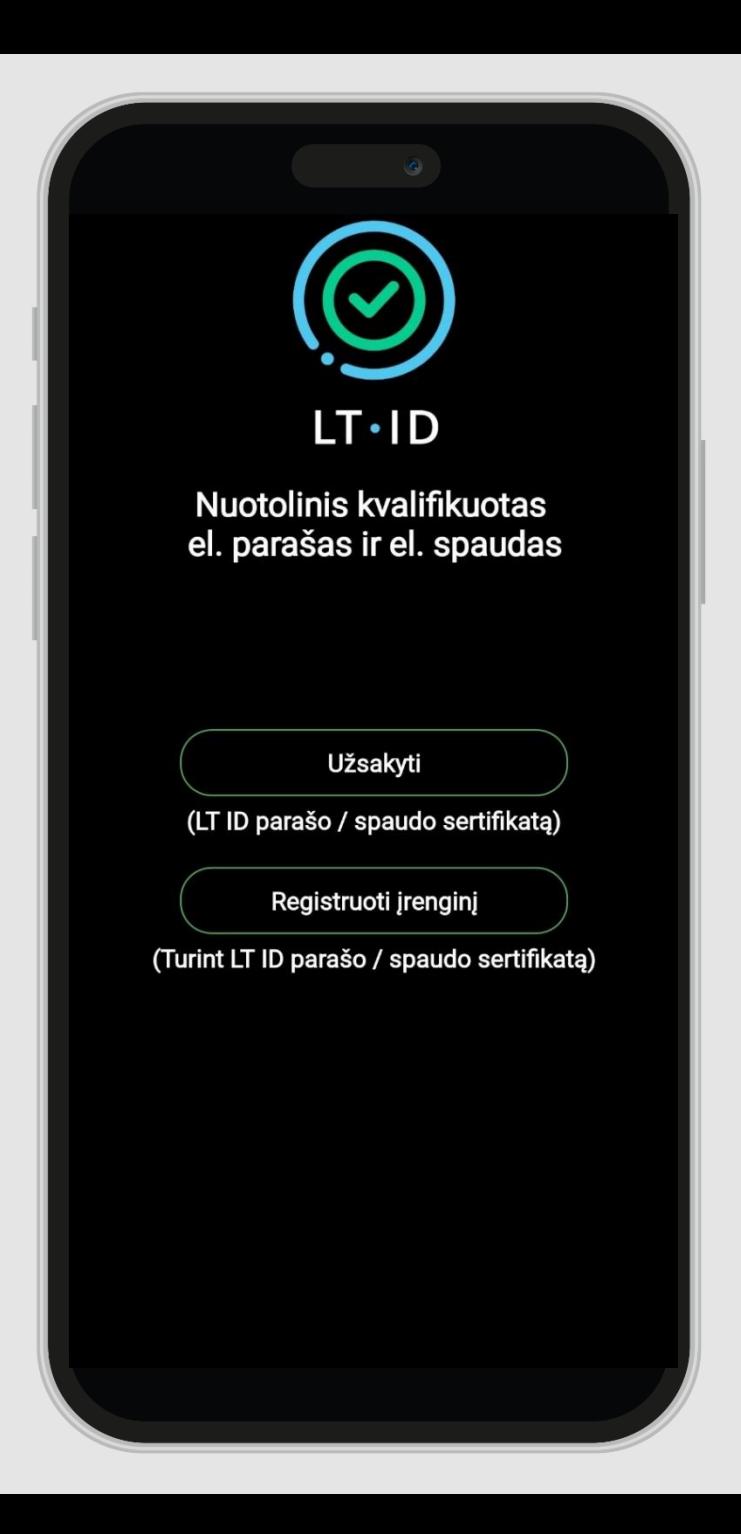

Atsisiųskite *LT ID* programėlę **iš** *Google Play* ar *App Store* parduotuvių.

Norint pateikti *LT ID* spaudo užsakymą, reikia atsidaryti programėlę ir spausti **"Užsakyti".** 

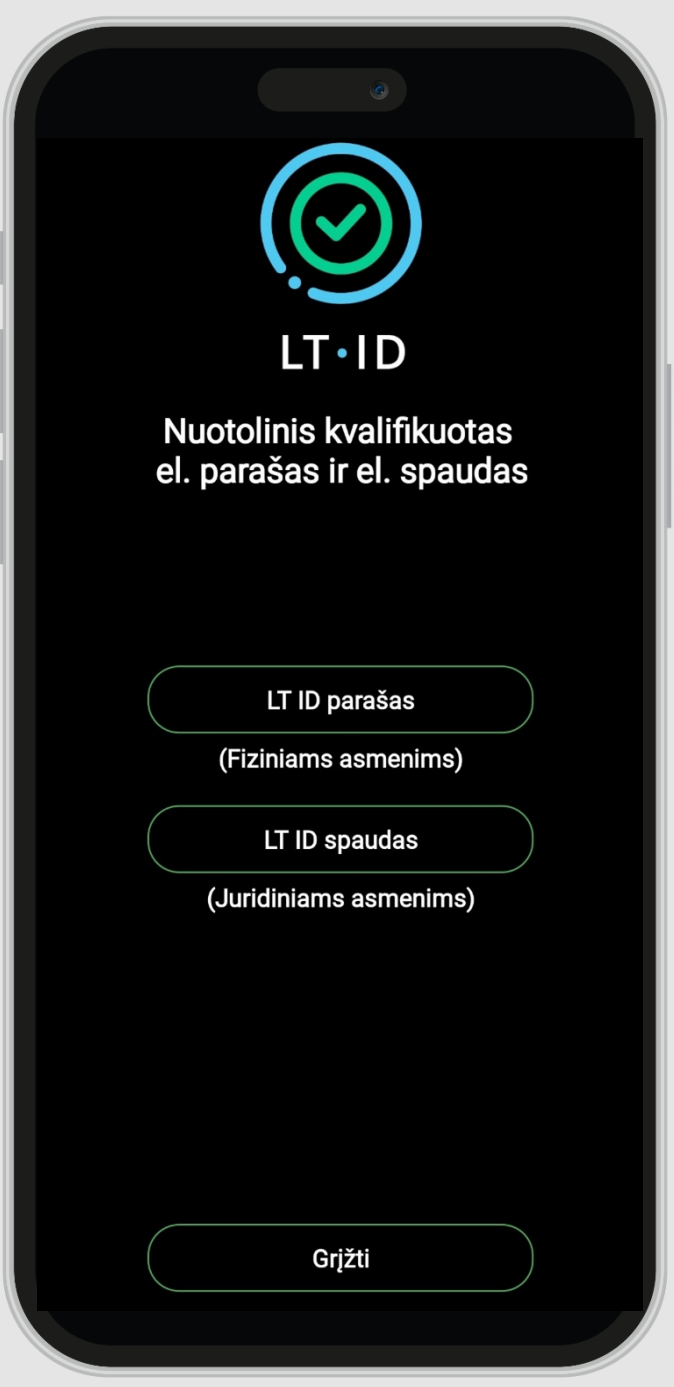

Pasirinkite paslaugos tipą **"***LT ID* **spaudas".**

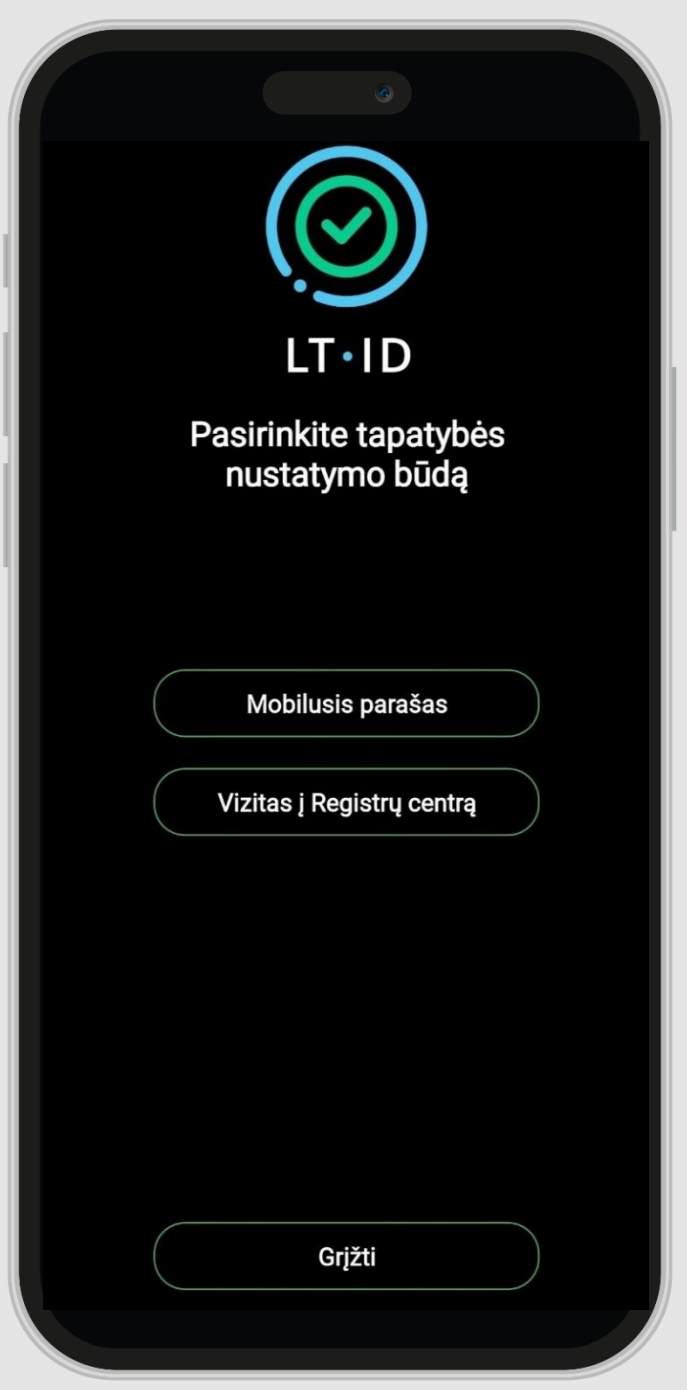

Pasirinkite tapatybės nustatymo būdą **"Mobilusis parašas".**

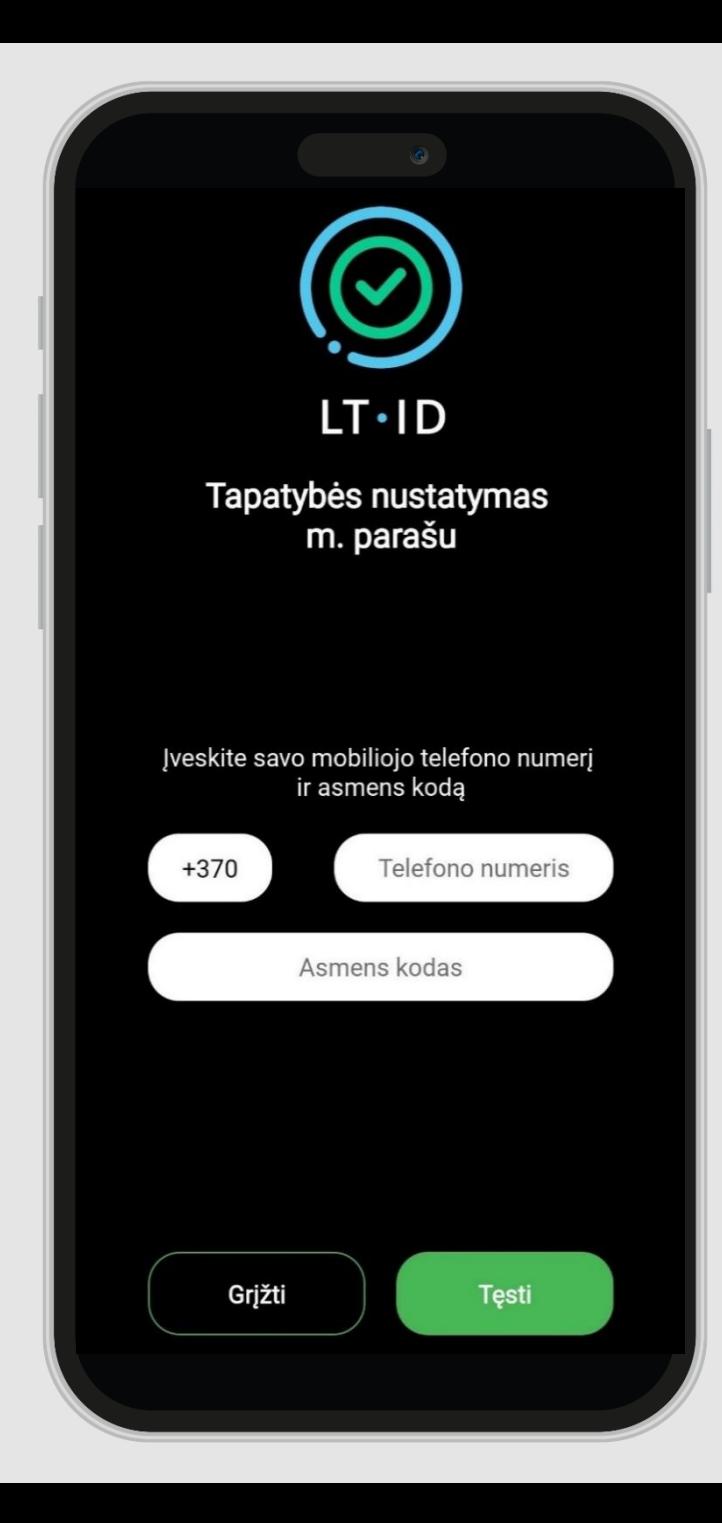

Pasirinkus nustatyti tapatybę mobiliuoju parašu, reikia įvesti savo telefono numerį ir asmens kodą.

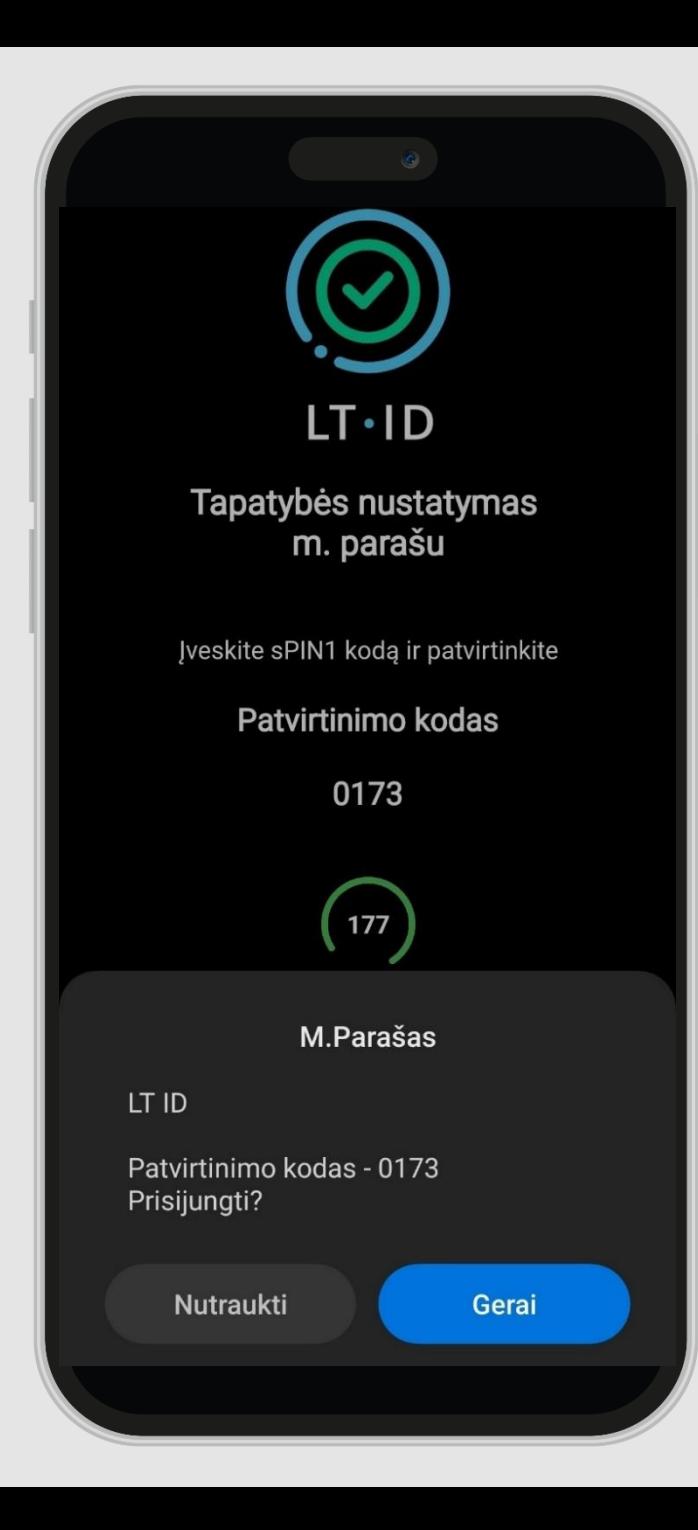

Nurodytu mobiliojo telefono numeriu Jums bus išsiųsta asmens tapatybės nustatymo užklausa. Jeigu programėlėje esantis patvirtinimo kodas sutampa su asmens tapatybės nustatymo užklausoje esančiu kodu, reikia patvirtinti užklausą įvedant savo mobiliojo parašo sPIN1 kodą.

Spauskite mygtuką "Gerai".

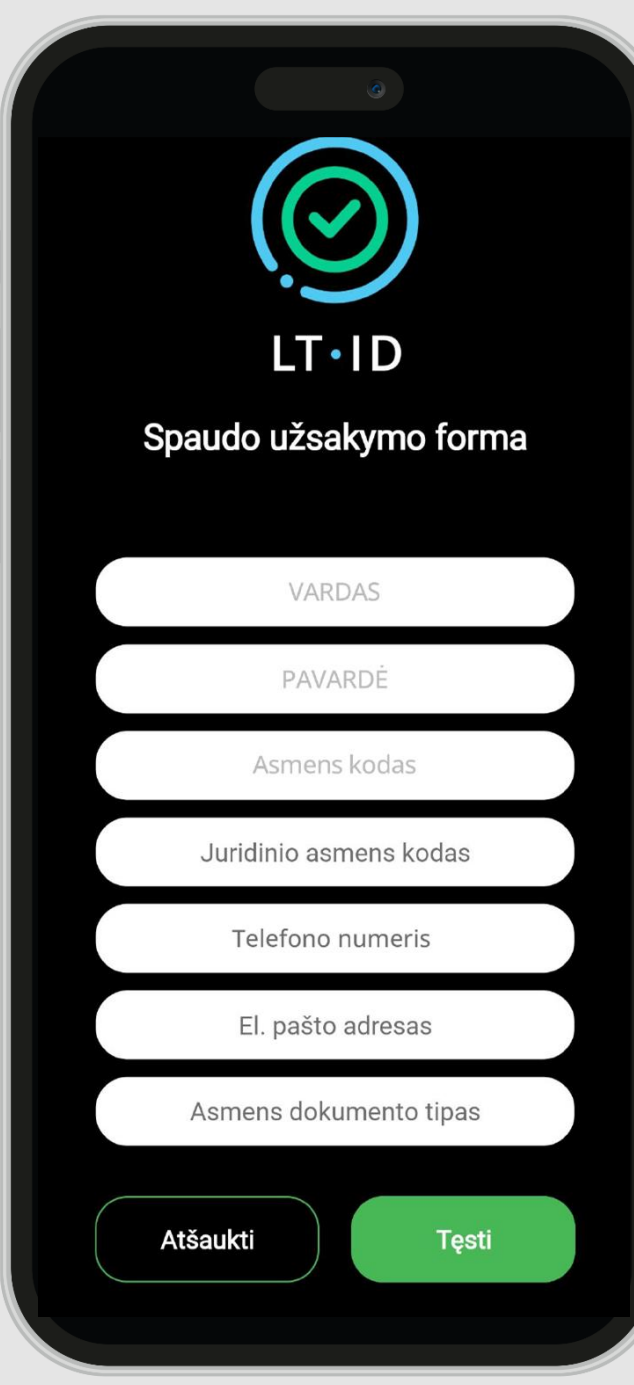

Sėkmingai nustačius asmens tapatybę, būsite nukreiptas (-a) į spaudo užsakymo formą, kurioje turėsite nurodyti:

- juridinio asmens kodą;
- savo kontaktinius duomenis;
- asmens tapatybės dokumento tipą ir jo numerį.

#### NUOTOLINIO ELEKTRONINIO SPAUDO SERTIFIKATŲ UŽSAKYMO, IŠDAVIMO IR NAUDOJIMO SALYGOS IR **TAISYKLĖS**

Unikalus objekto 1.3.6.1.4.1.30903.1.8.1.  $ID (OID):$ Versija: 1.0 Galioja nuo: 2023-05-01

#### 1. Dokumento paskirtis

Nuotolinio elektroninio spaudo sertifikatų užsakymo, išdavimo ir naudojimo sąlygos ir taisyklės (toliau - Taisyklės) nustato juridinio asmens, užsakančio, gaunančio bei naudojančio kvalifikuoto elektroninio spaudo sertifikatus (toliau - Paslaugos gavėjas) ir kvalifikuotų patikimumo užtikrinimo paslaugų teikėjo valstybės įmonės Registrų centro (toliau - Registrų centras) santykius bei atsakomybes užsakant, išduodant bei naudojant kvalifikuoto elektroninio spaudo sertifikatus (toliau - sertifikatai), elektroninio spaudo kūrimo duomenis bei įtaisus (toliau - El. spaudo kūrimo įranga).

Taisyklės apibrėžia El. spaudo kūrimo įrangos, kai kvalifikuoto elektroninio spaudo kūrimo aplinką valdo Registrų centras Paslaugos gavėjo vardu, išdavimo ir naudojimo sąlygas.

Taisyklės parengtos vadovaujantis Valstybės įmonės Registrų centro sertifikavimo veiklos taisyklėmis (unikalus objekto ID (OID) yra 1.3.6.1.4.1.30903.1.5.1, versija 1.1) bei Valstybės įmonės Registrų centro nuotolinio elektroninio parašo ir elektroninio spaudo sertifikavimo veiklos nuostatais (unikalus objekto ID (OID) - 1.3.6.1.4.1.30903.1.6.1, versija 1.1).

Taisyklių unikalus objekto identifikatorius (OID)

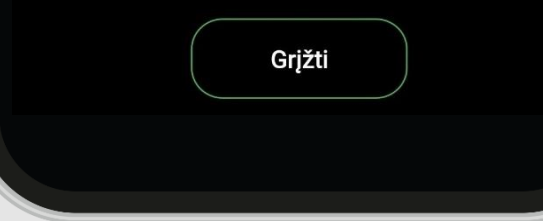

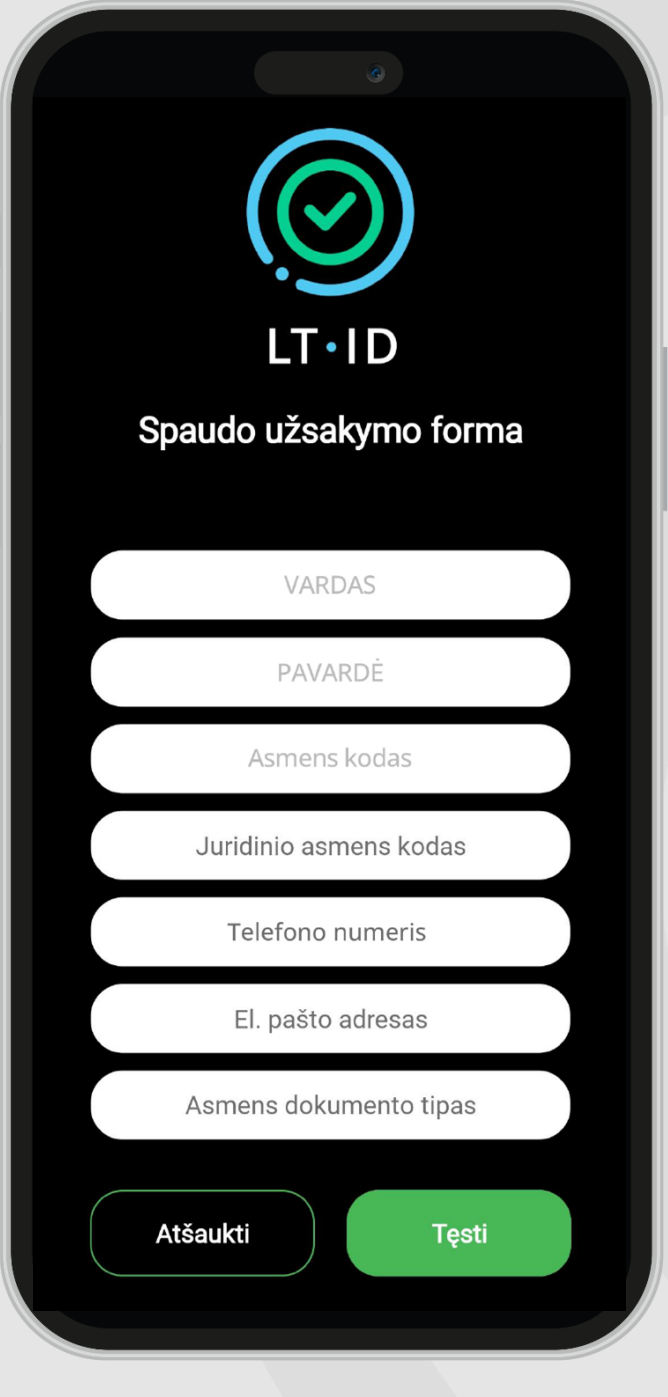

Paspaudęs ( -usi) aktyvią nuorodą, esančią žemiau užsakymo formos, susipažinkite su elektroninio spaudo užsakymo ir išdavimo sąlygomis bei taisyklėmis. Viską perskaitęs ( -čiusi) patvirtinkite, kad susipažinote su taisyklėmis – pažymėkite varnele.

Spustelėkite mygtuką **"Tęsti".** 

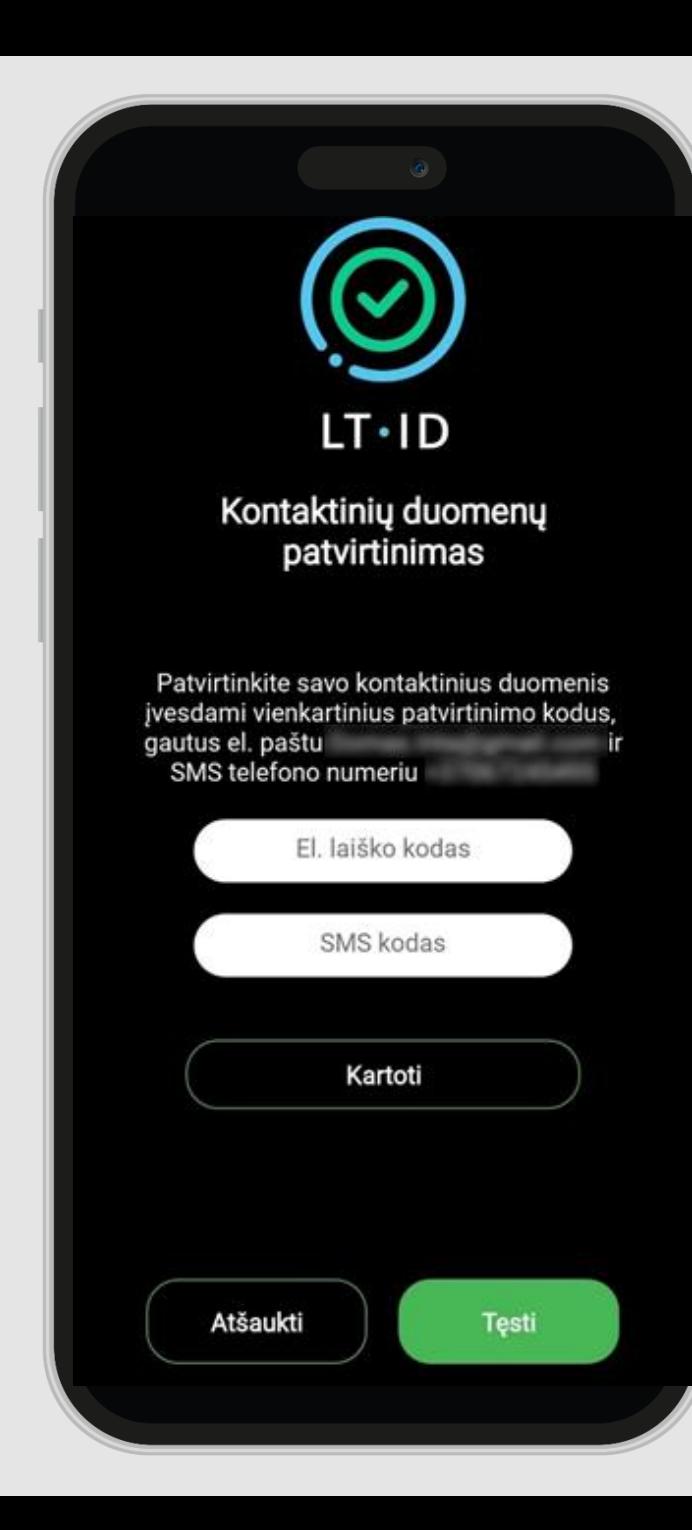

## $LT \cdot ID$

Kontaktinių duomenų patvirtinimas

Sveiki.

 $\bm{\mathcal{C}}$ 

Jūsų vienkartinis patvirtinimo kodas yra: 467713

Norėdami tęsti užsakymą, įveskite patvirtinimo kodą per 5 minutes.

Valstybės įmonė Registrų centras Konsultacijų centro portalas Darbo laikas: I-IV 8.00-17.00 val., V 8.00-16.00 val. www.registrucentras.lt

Informacija šiame pranešime yra konfidenciali. Ji skirta tik tam asmeniui, kuriam yra adresuota. Jei jūs nesate tas asmuo (arba atsakingas už šio pranešimo pristatymą tam asmeniui), jūs negalite skaityti, kopijuoti ar bet kaip platinti šio pranešimo viso ar iš dalies ir skleisti jame esančios informacijos. Jei šį pranešimą gavote per klaidą, prašome ignoruokite ir ištrinkite.

Sveiki, Jūsų vienkartinis kontaktinių duomenų patvirtinimo kodas yra 657572. Norėdami tęsti užsakymą, įveskite patvirtinimo kodą per 5 minutes.

Jūsų užsakymo formoje nurodytu el. pašto adresu ir mobiliojo telefono numeriu bus išsiųsti vienkartiniai patvirtinimo kodai. Įveskite juos atitinkamuose laukeliuose ir patvirtinkite savo kontaktinius duomenis.

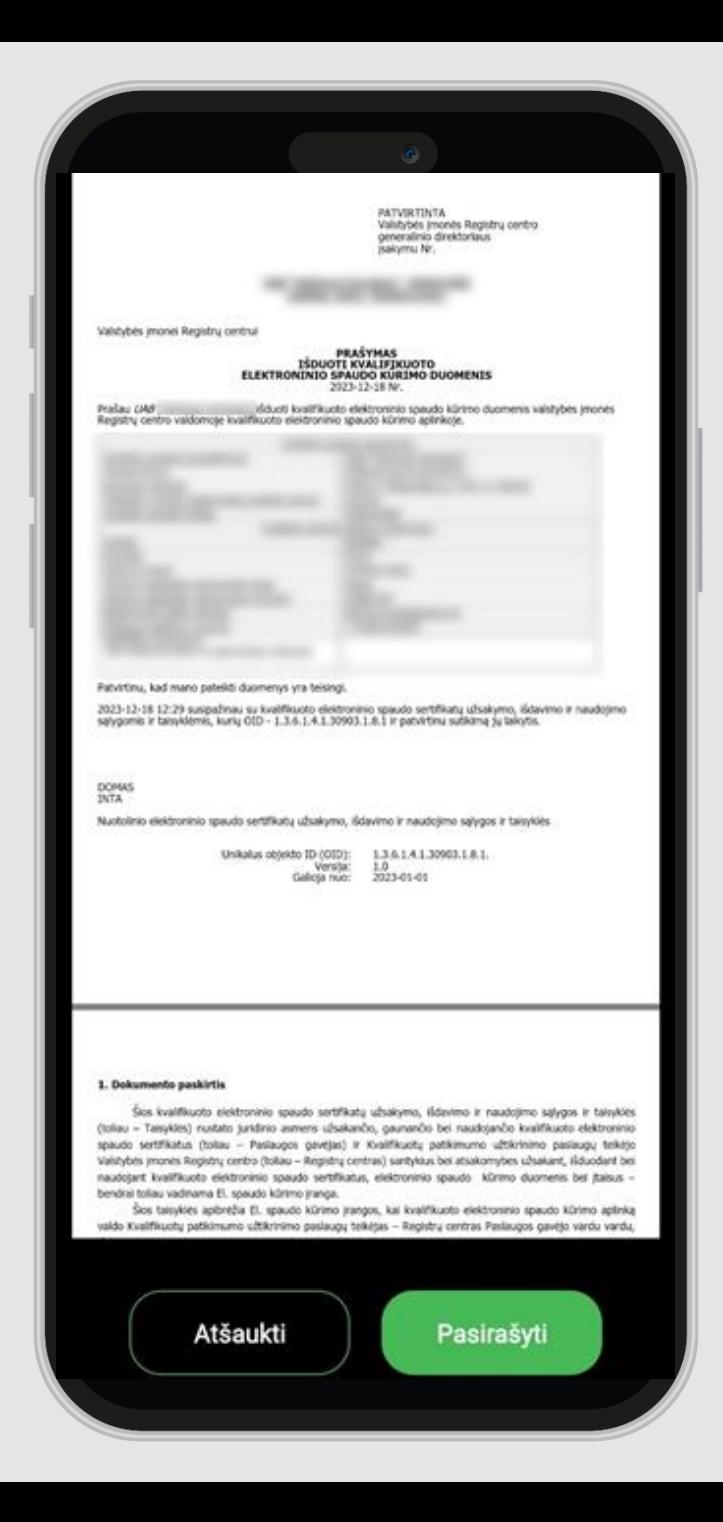

Jums bus suformuotas sutikimo su užsakymo ir išdavimo taisyklėmis dokumentas. Patikrinkite, ar dokumente nurodyti Jūsų asmens duomenys yra teisingi, ir spauskite **"Pasirašyti".** 

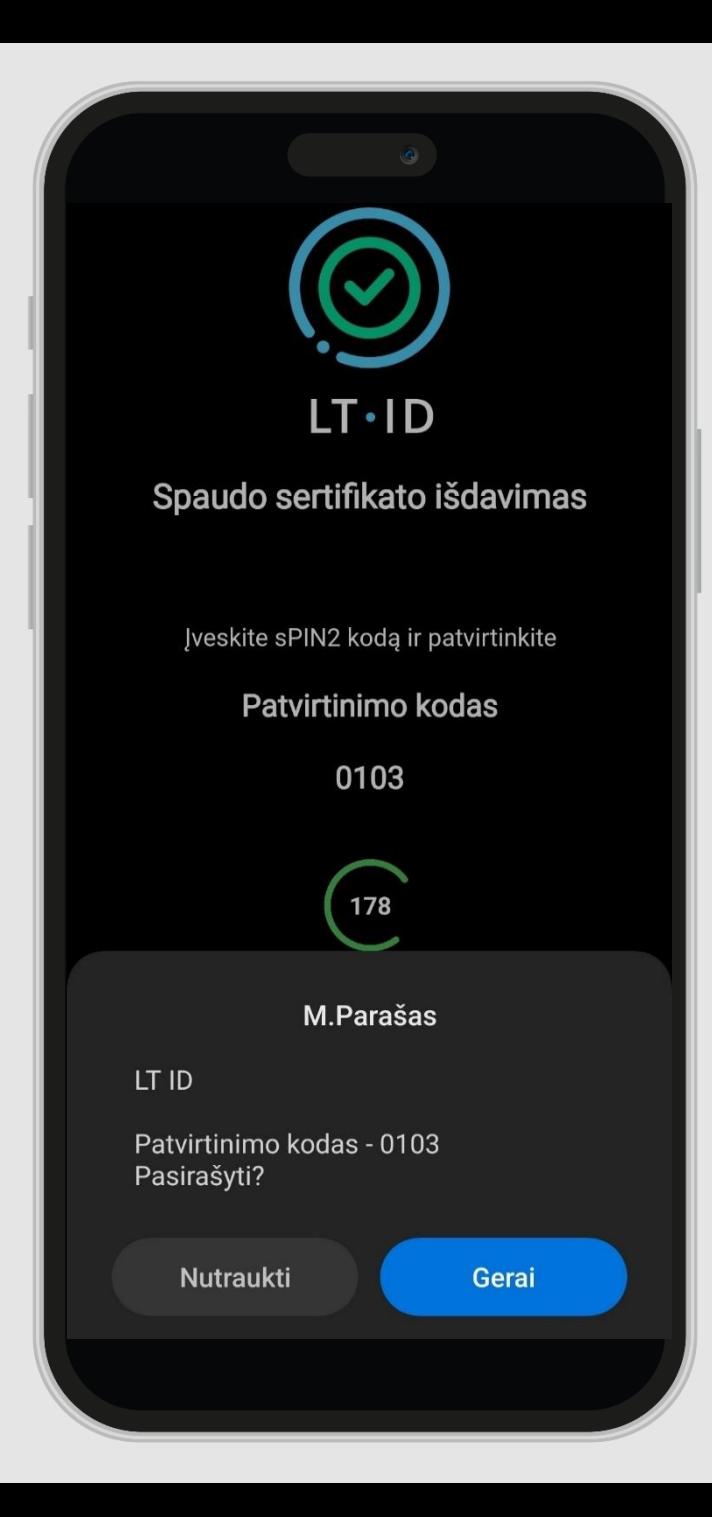

Nurodytu mobiliojo telefono numeriu Jums bus išsiųsta dokumento pasirašymo užklausa. Jeigu aplikacijoje esantis patvirtinimo kodas sutampa su dokumento pasirašymo užklausoje esančiu kodu, reikia pasirašyti dokumentą įvedant mobiliojo parašo **sPIN2** kodą.

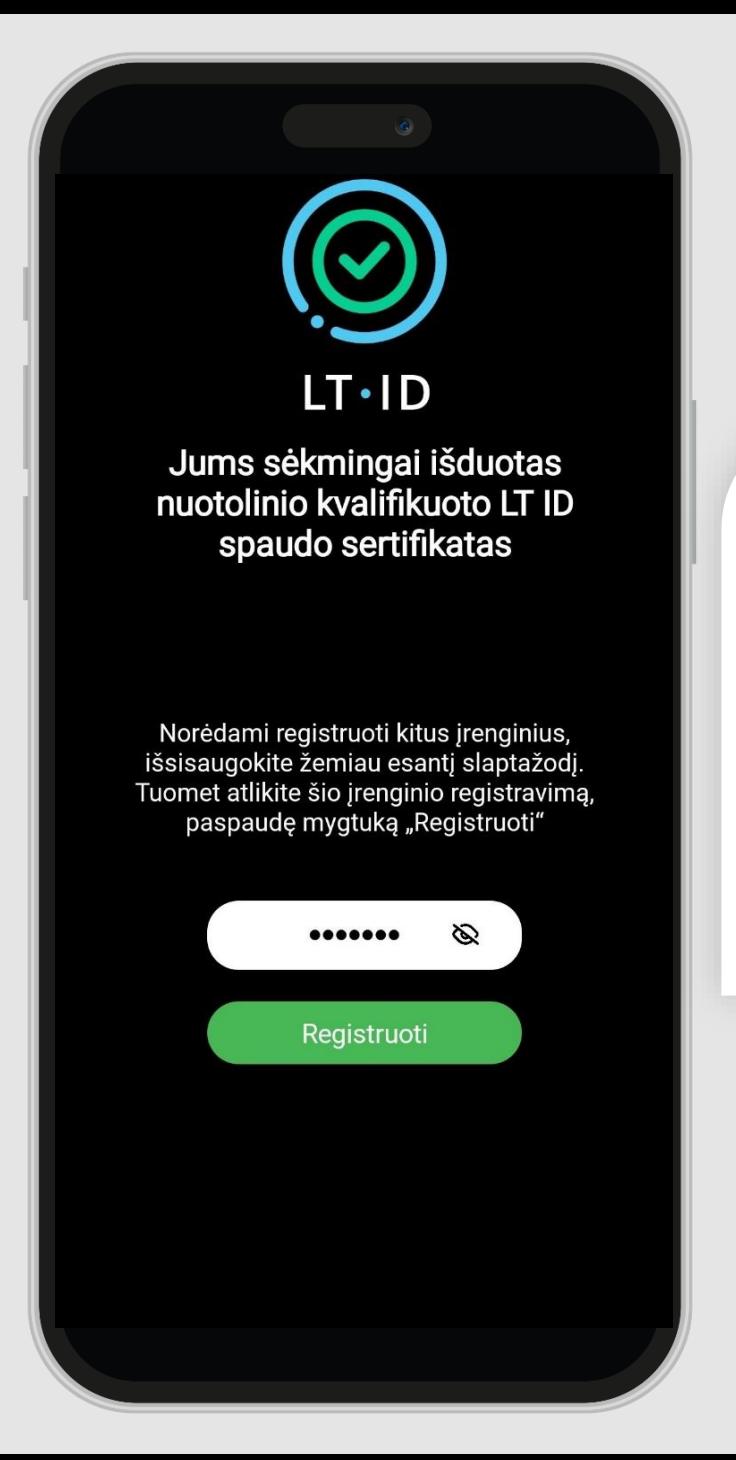

### $\odot$ Sveikiname tapus naudotoju!

#### Sveiki,

siunčiame Jūsų pasirašytą LT ID spaudo užsakymo ir išdavimo sąlygų bei taisyklių dokumenta.

#### Sėkmingo ir patogaus LT ID naudojimo!

Valstybės įmonė Registrų centras Konsultacijų centro portalas Darbo laikas: I-IV 8.00-17.00 val., V 8.00-16.00 val. www.registrucentras.lt

Šiame pranešime esanti informacija yra konfidenciali ir skirta tik tam asmeniui, kuriam yra adresuota. Jei jūs nesate adresuotas asmuo (arba atsakingas už šio pranešimo pristatymą tam asmeniui), jūs negalite skaityti, kopijuoti ar bet kaip platinti šio pranešimo viso arba iš dalies bei skleisti jame esančios informacijos. Jei šį pranešimą gavote per klaidą, prašome ignoruoti ir ištrinti.

Sulaukus pranešimo apie sėkmingai išduotą nuotolinį kvalifikuotą elektroninio spaudo sertifikatą, Jums bus sukurtas slaptažodis, skirtas įrenginio registravimo iniciavimui ir *LT ID* parašo naudotojo tapatybės nustatymui.

Kiekvienas ( -a) *LT ID* naudotojas ( -a) gali užregistruoti daugiau nei vieną įrenginį, todėl slaptažodį būtina išsisaugoti, jeigu norėsite registruoti įrenginį, kuriame nėra SIM kortelės su mobiliuoju parašu arba neturėsite **aktyvios LT ID**  parašo naudotojo ( -os) paskyros kitame registruotame įrenginyje.

Išsisaugojus slaptažodį reikia spausti "Registruoti".

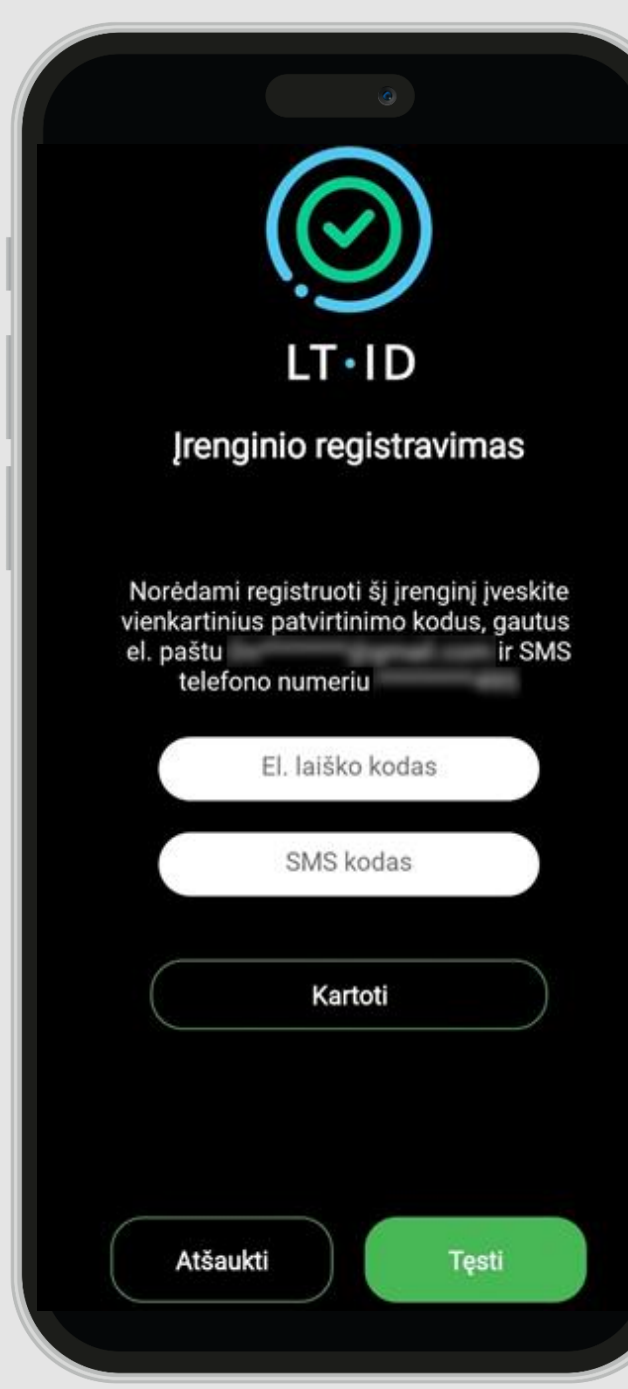

#### LT-ID Įrenginio registravimo patvirtinimas

Sveiki

 $\odot$ 

Jūsų vienkartinis patvirtinimo kodas yra 469541.

Norėdami tęsti įrenginio registravimą, įveskite patvirtinimo kodą per 5 minutes.

Valstybės įmonė Registrų centras Konsultacijų centro portalas Darbo laikas: I-IV 8.00-17.00 val., V 8.00-16.00 val. www.registrucentras.lt

Šiame pranešime esanti informacija yra konfidenciali ir skirta tik tam asmeniui, kuriam yra adresuota. Jei jūs nesate adresuotas asmuo (arba atsakingas už šio pranešimo pristatymą tam asmeniui), jūs negalite skaityti, kopijuoti ar bet kaip platinti šio pranešimo viso arba iš dalies bei skleisti jame esančios informacijos. Jei šį pranešimą gavote per klaidą, prašome ignoruoti ir ištrinti.

Sveiki, Jūsų vienkartinis patvirtinimo kodas yra 231605. Norėdami tęsti įrenginio registravimą, įveskite patvirtinimo kodą per 5 minutes.

Jūsų užsakymo formoje nurodytu mobiliojo telefono numeriu ir elektroninio pašto adresu bus išsiųsti vienkartiniai patvirtinimo kodai, kuriuos turėsite įvesti atitinkamuose laukeliuose. Įvedus kodus, reikia spausti **"Tęsti".** 

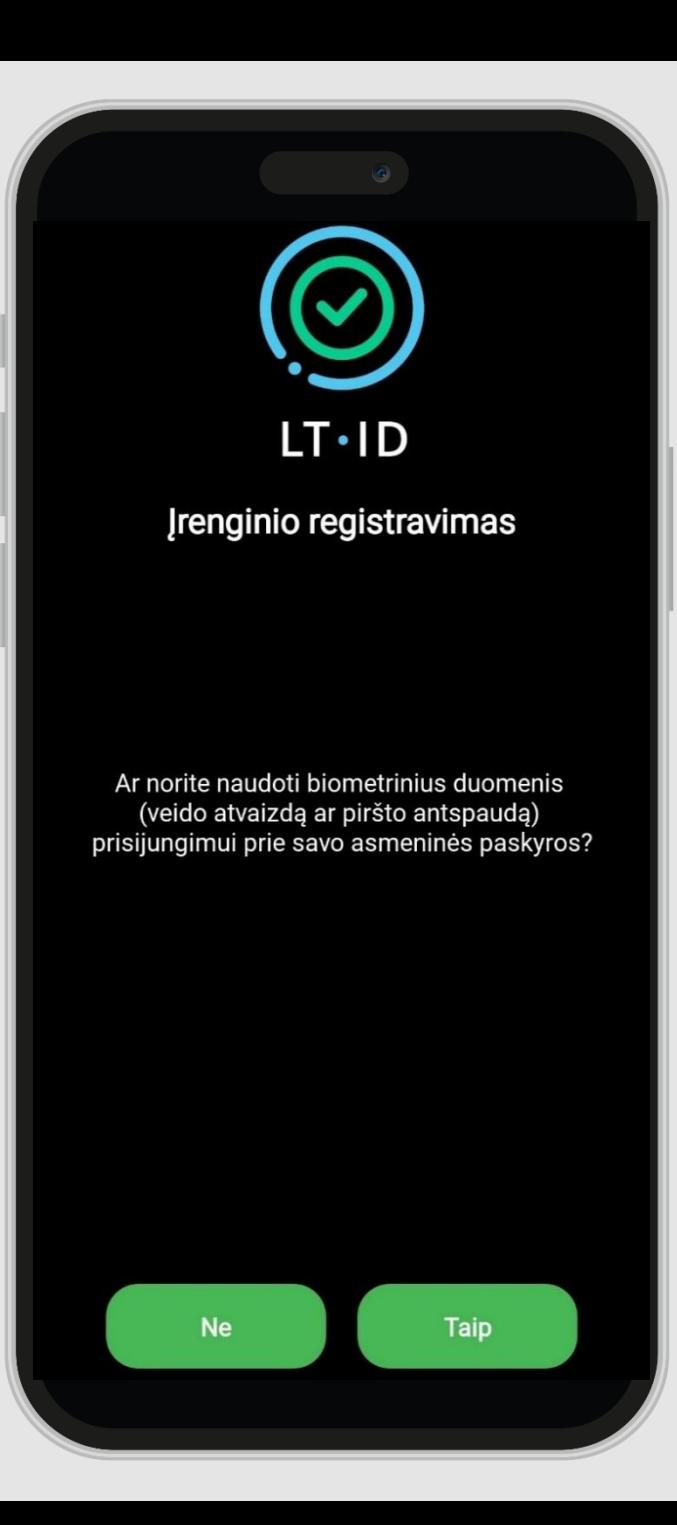

Jeigu Jūsų įrenginys turi biometrinių duomenų skaitytuvą ir Jūs naudojate savo piršto antspaudo ar veido atvaizdo atpažinimo funkciją bei norėtumėte juos panaudoti prisijungdamas ( -a) prie savo asmeninės paskyros, tuomet spauskite mygtuką "Taip" ir nuskaitykite savo biometrinius duomenis. Priešingu atveju, spauskite mygtuką "Ne".

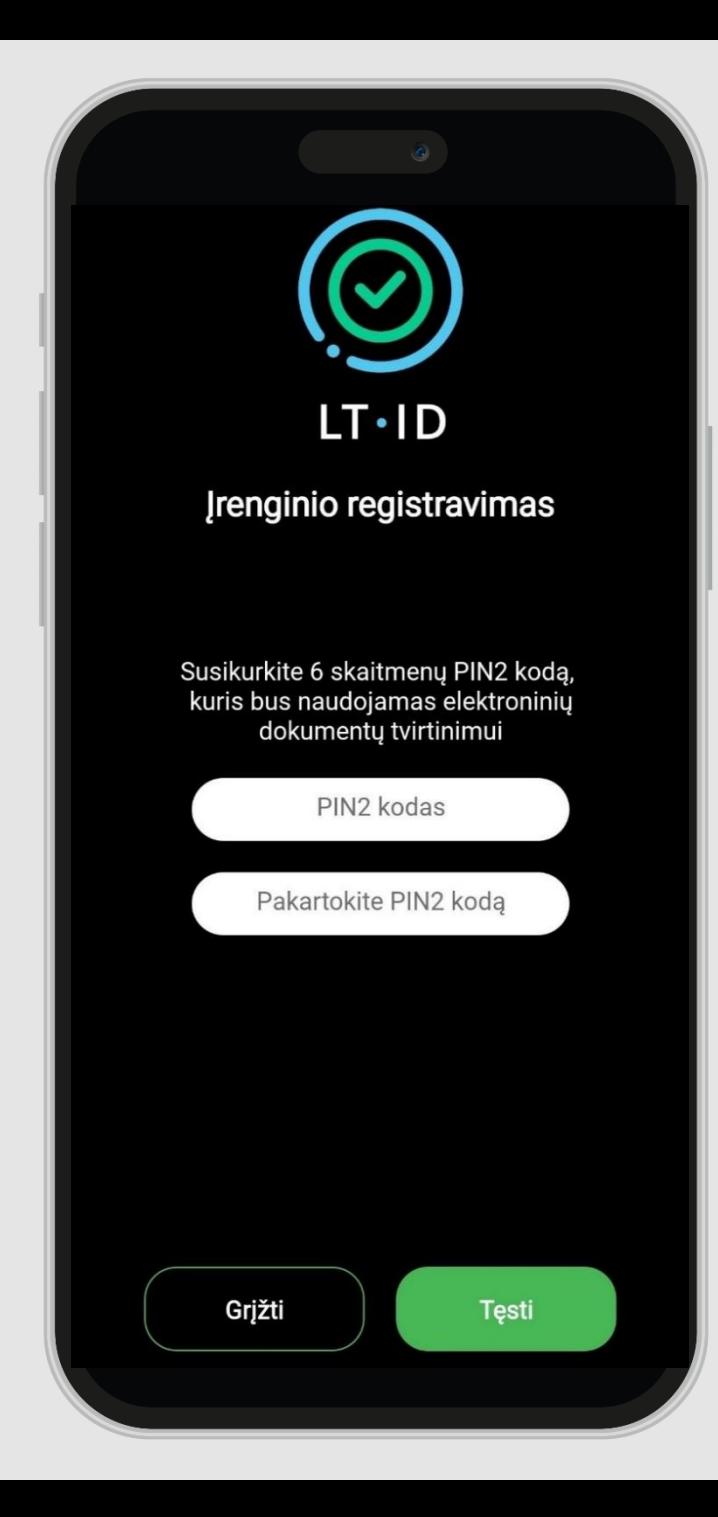

## Jei pasirinkote "Taip":

susikurkite **6** skaitmenų **PIN2** kodą, kuris bus naudojamas Jūsų *LT ID* spaudo aktyvavimui – elektroninių dokumentų tvirtinimui. Spauskite "Tęsti".

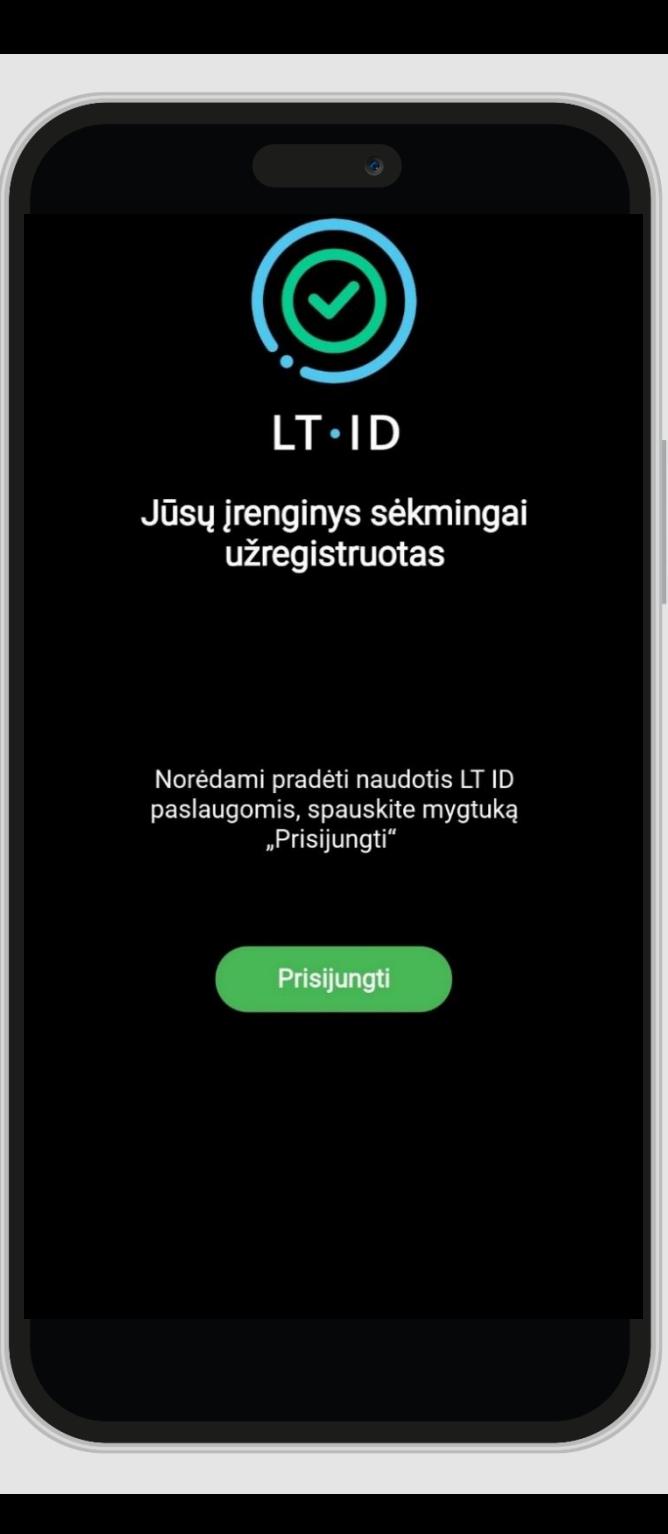

Sėkmingai užregistravus įrenginį ir norint pradėti naudotis *LT ID* spaudo paslauga, reikia spausti mygtuką **"Prisijungti".** Tuomet būsite nukreiptas (-a) į savo asmeninę naudotojo paskyrą, kurioje matysite visas elektroninių dokumentų tvirtinimo užklausas.

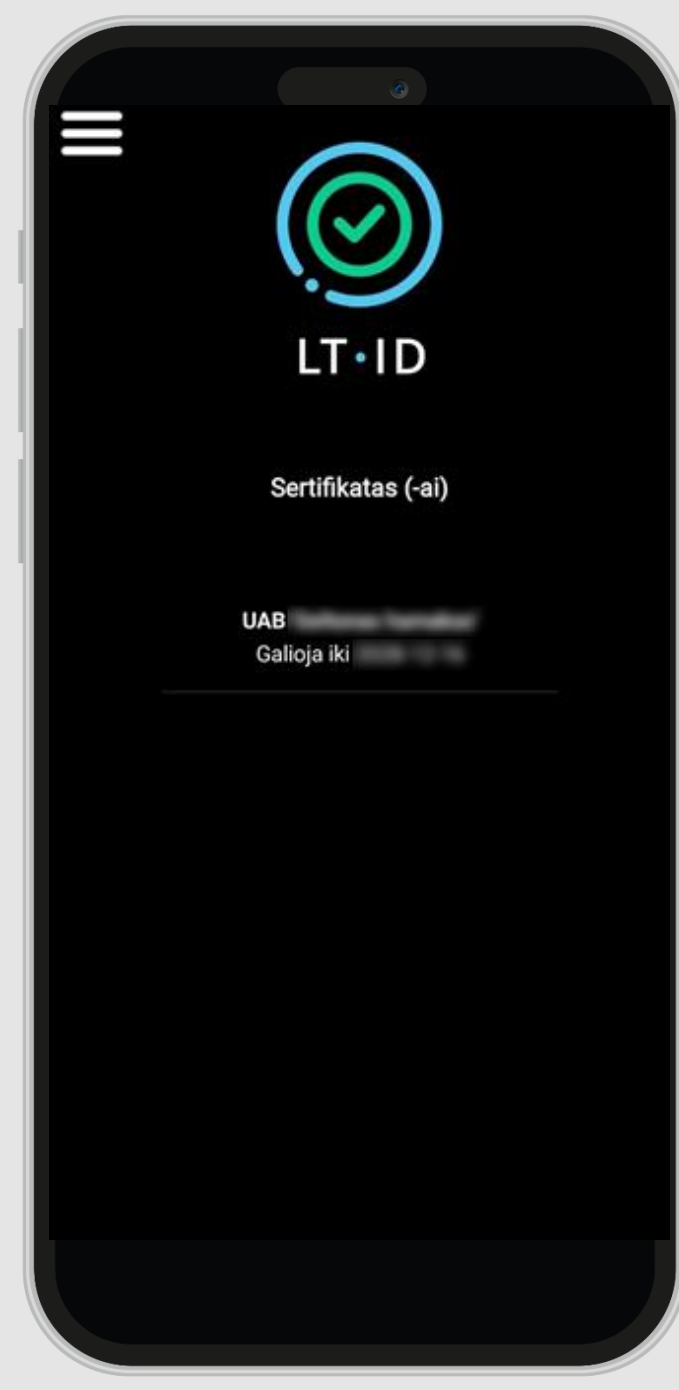

Nuo šiol su *LT ID* spaudu galėsite greičiau ir patogiau spauduoti pavienius elektroninius dokumentus ar jų paketus.

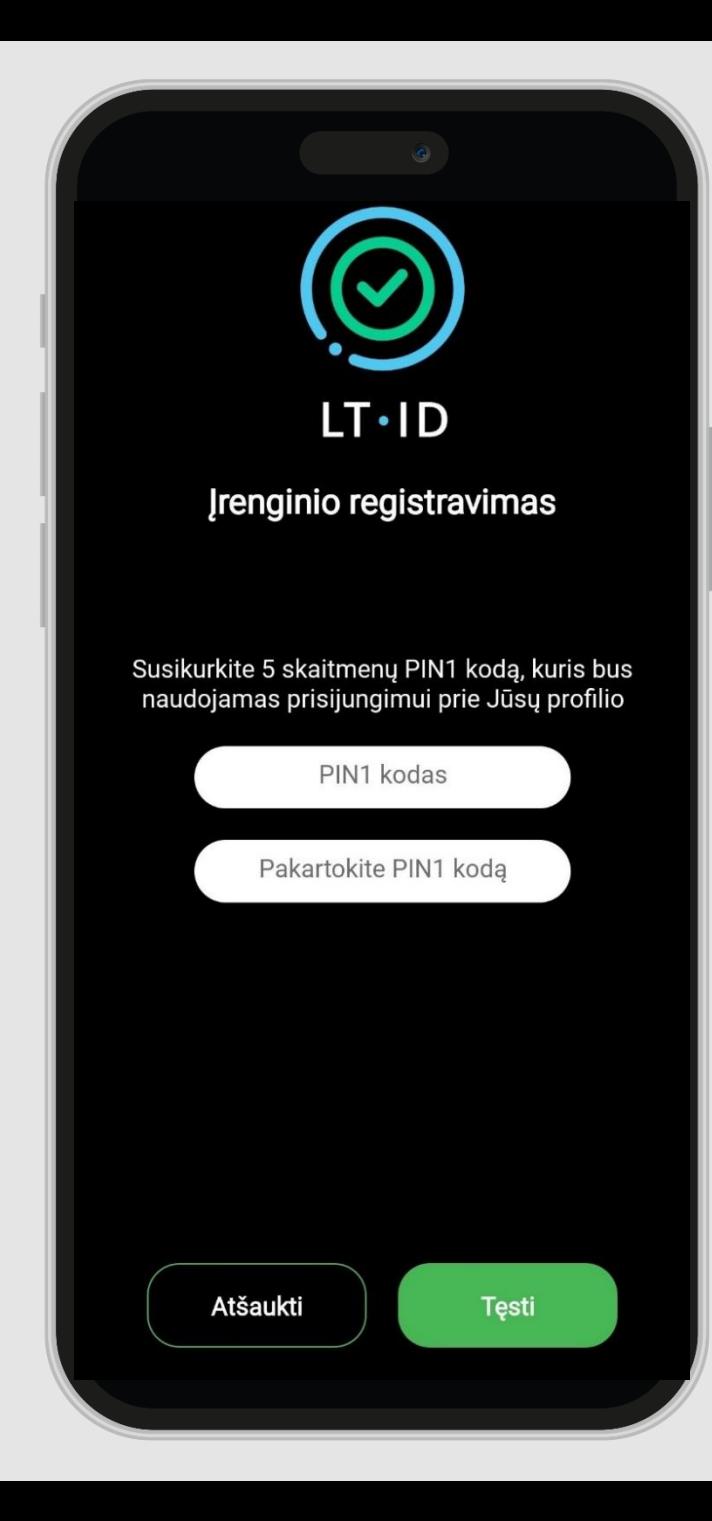

## Jei pasirinkote "Ne":

tuomet susikurkite penkių skaitmenų **PIN1** kodą, kuris bus naudojamas prisijungimui prie Jūsų asmeninės paskyros. Spauskite "Tęsti".

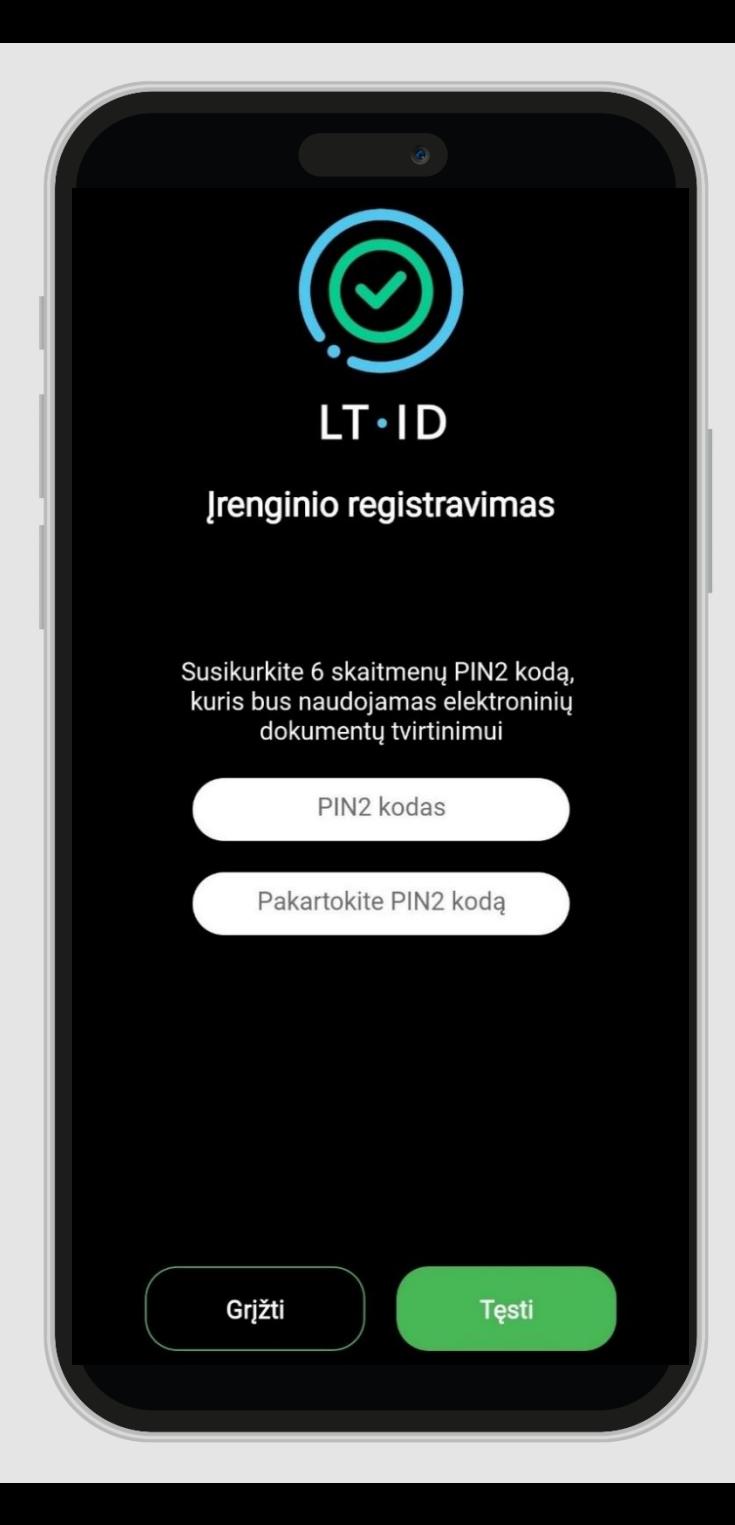

Susikurkite 6 skaitmenų **PIN2** kodą, kuris bus naudojamas Jūsų *LT ID* spaudo aktyvavimui – elektroninių dokumentų tvirtinimui. Spauskite "Tęsti".

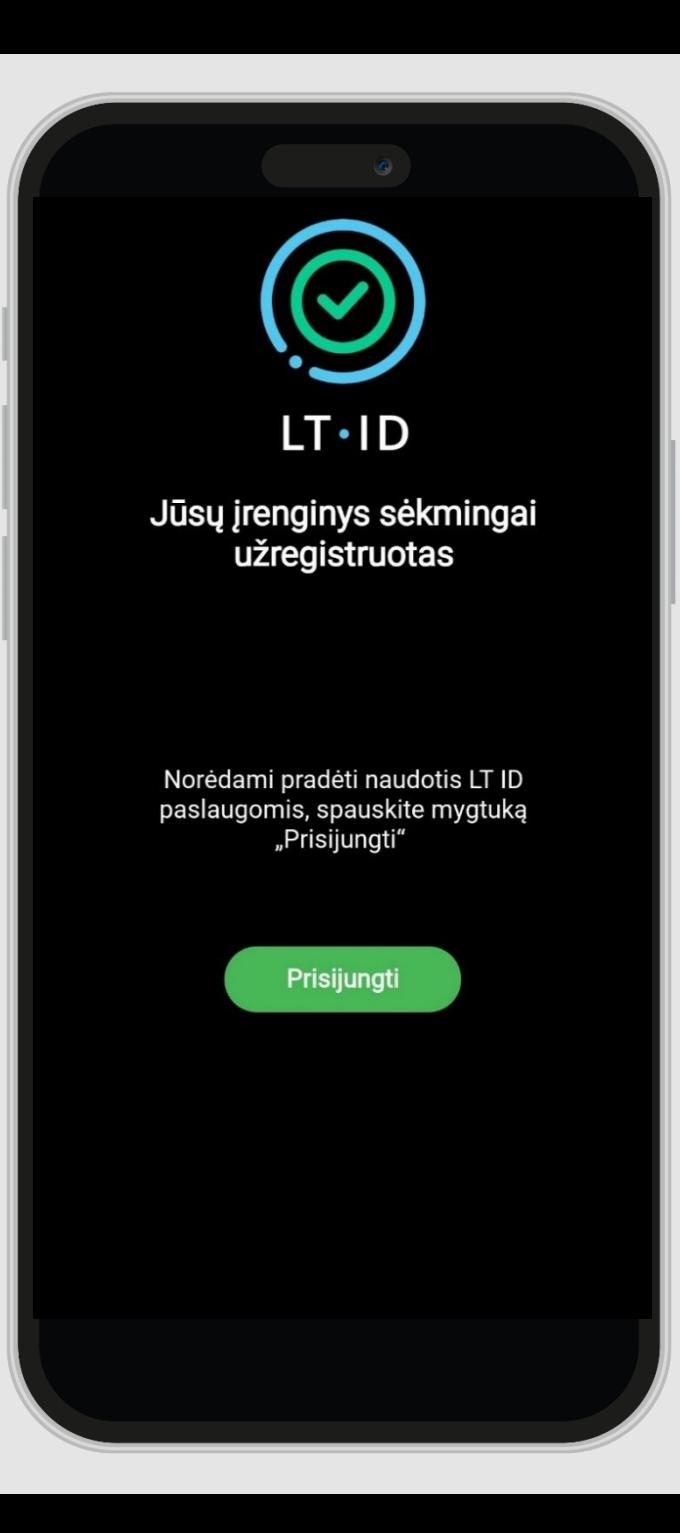

Sėkmingai užregistravus įrenginį ir norint pradėti naudotis *LT ID* spaudo paslauga, reikia spausti mygtuką **"Prisijungti".** Tuomet būsite nukreiptas (-a) į savo asmeninę naudotojo paskyrą, kurioje matysite visas elektroninių dokumentų tvirtinimo užklausas.

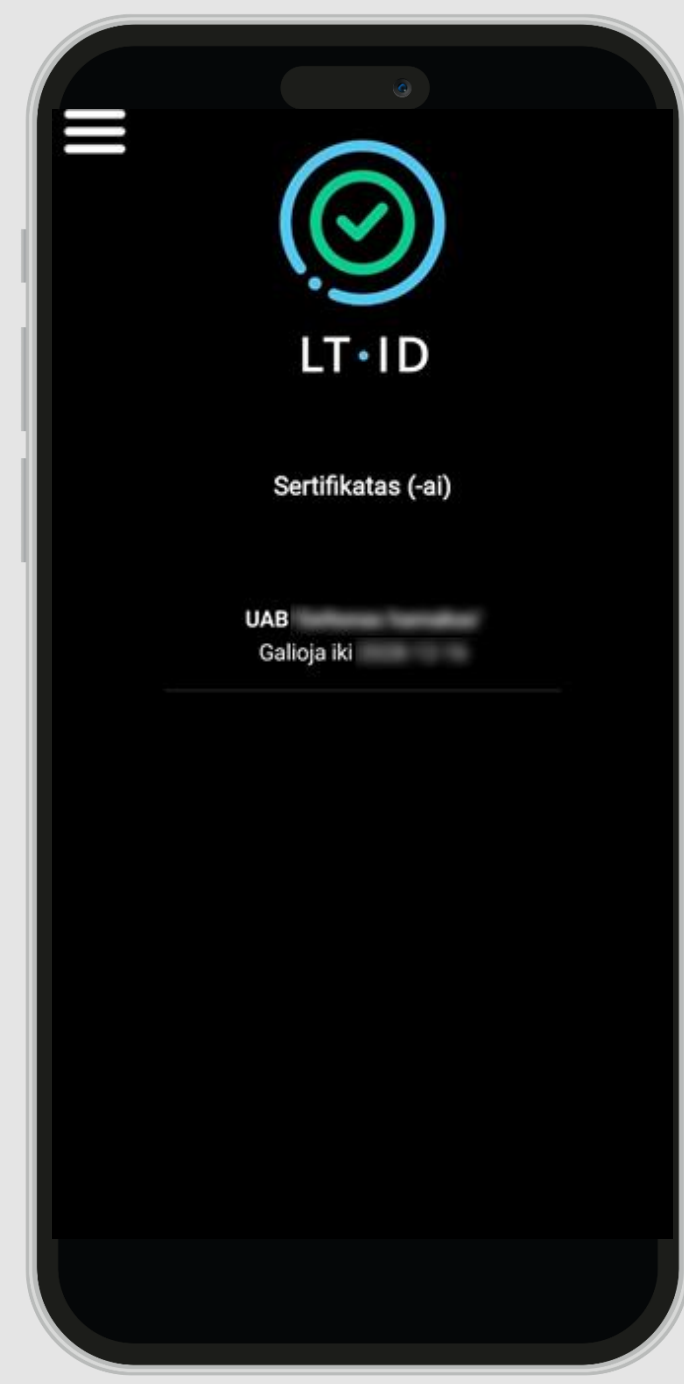

Nuo šiol su *LT ID* spaudu galėsite greičiau ir patogiau spauduoti pavienius elektroninius dokumentus ar jų paketus.